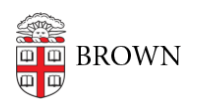

[Knowledgebase](https://ithelp.brown.edu/kb) > [Business Systems](https://ithelp.brown.edu/kb/business-systems) > [Pinnacle](https://ithelp.brown.edu/kb/pinnacle) > [View a Summary of an Account in](https://ithelp.brown.edu/kb/articles/view-a-summary-of-an-account-in-pinnacle) [Pinnacle](https://ithelp.brown.edu/kb/articles/view-a-summary-of-an-account-in-pinnacle)

## View a Summary of an Account in Pinnacle

Stephanie Obodda - 2025-02-01 - [Comments \(0\)](#page--1-0) - [Pinnacle](https://ithelp.brown.edu/kb/pinnacle)

Click on Summary By Account and click Search (or enter search criteria) to view totals for each Expense Account. You can change the sort order by clicking on the top of any column.

Breadcrumbs allow you to keep track of where you are and navigate easily.

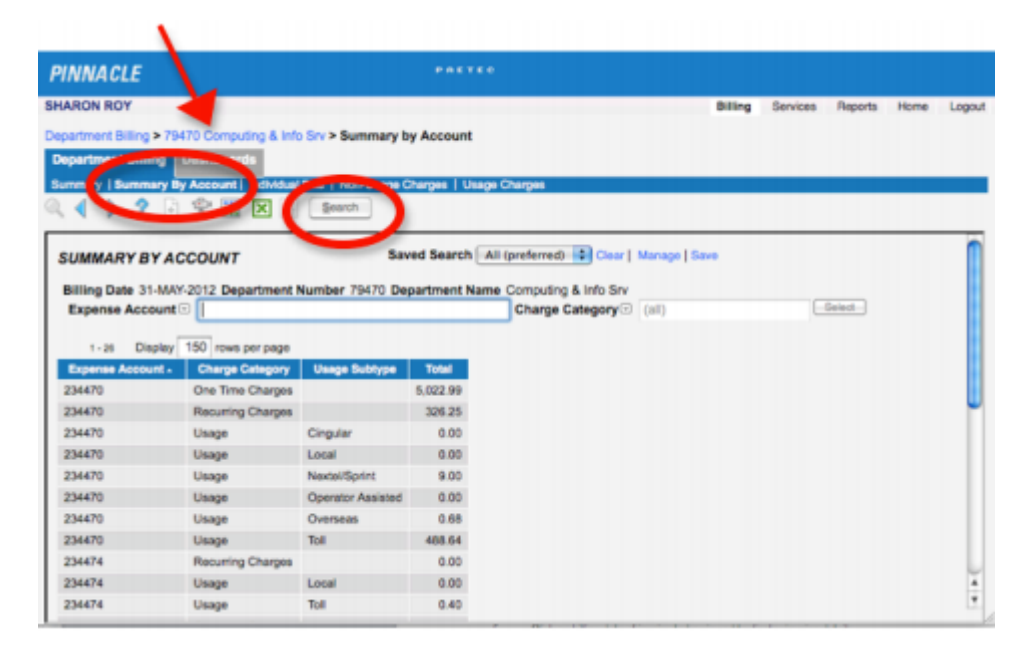